# Release Notes - Zebra ET50 Android L – LifeGuard Update 11 Release for WLAN Non-GMS

## Contents

Description

**Device Compatibility** 

**Component Contents** 

Installation Requirements

<u>Installation Instructions</u>

Downloadable Software included in this Release

# Description

This release contains the following software package which is compatible with the ET50 Non-GMS product.

LifeGuard patches are cumulative and include all previous fixes that are part of earlier patch releases.

**Note**: The CFE Package **ET50-L-010821-N-SEPOLICYv2** needs to be installed if you are going to apply Update07 or Update08 patches only.

The CFE Package **ET50-L-010821-N-SEPOLICYv2** is not needed to be installed from **Update 09** onwards.

#### 1. CFE v11 Updates:

- ❖ CFE-ET50-L-XX-010821-N-00-11.zip (Non-GMS)
- 1. **Android Security Patch Level**: March 05, 2018 (Critical Patch Level: June 01, 2018) Use the below link to see the Android Security bulletin for more information: https://source.android.com/security/bulletin/
- Updated below mentioned components:
  - o EKB Version 1.7.0.2 (Added as a System application with this CFE 11)
  - o MXMF Version 7.2.8.2
  - o DataWedge Version 6.7.48
  - o EMDK Version 6.8.21.1121
  - StagingClient Version 2.10.1.1389
  - ULPMC FW Version ULPMC 0065 08
- SPR33899 Resolved an issue where the sync interval is not updated after reboot.
- SPR34530 Battery firmware is updated to adjust the battery charge level based on temperature.
- SPR33671 Resolved an issue wherein the profile creation used to fail if the username included "\" character.
  - © 2017 Symbol Technologies LLC, a subsidiary of Zebra Technologies Corporation. All rights reserved.

- SPR34267 Resolved an issue where-in user was not able to enable USB debugging option using StageNow.
- SPR33862/33876 Resolved an issue where-in user could not set Display Timeout value of 30 min using StageNow.
- SPR33973 Resolved an issue wherein erroneously loading default profile by providing feature to ignore disabled profiles in DataWedge.
- SPR34307/33607 Resolved an issue where few fresh devices were unable to stage after unboxing the device.
- SPR34189 Resolved an issue wherein low ram and oom limit adjustments is implemented to provide more free memory.
- SPR33639 Resolved an issue wherein the customer app install and launch during device sleep state and device stop emitting scan beam after awake from suspend.
- o SPR33876 Resolved an issue wherein Display Timeout was unable set via StageNow.
- SPR33538 Resolved an issue wherein the Scanner beam stuck off and No LED beam while pressing scanner button.
- SPR33981 Resolved an issue Czech Republic Regulatory Country could not be set using Wifi config profile.
- SPR34187 Resolved an issue wherein MXFramework does not restart after being killed due to low memory conditions.

#### 2. CFE v10 Updates:

CFE-ET50-L-XX-010821-N-00-10.zip (Non-GMS)

1. Android Security Patch Level: March 05, 2018

Use the below link to see the Android Security bulletin for more

information: https://source.android.com/security/bulletin/

- Updated below mentioned components:
  - MXMF Version 7.2.0.6
  - o DataWedge Version 6.7.34
  - o EMDK Version 6.8.20
  - StagingClient Version 2.10.1.1386
  - o File Browser Version 1.19.1.2
  - o DDT Version 1.15.0.11
- SPR33938 Resolved the issue wherein the camera does not work intermittently.
- SPR33639 Resolved an issue wherein the device stops emitting scan beam after waking up from suspend.
- SPR33538 Resolved an issue wherein scanner beam stuck off when pressing scanner button.
- SPR34205 BT Firmware Update.
  - The change in Firmware is about better prioritization to eSCO traffic when another Bluetooth ACL link is present.

#### 3. CFE v9 Updates:

CFE-ET50-L-XX-010821-N-00-09.zip (Non-GMS)

1. Android Security Patch Level: December 05, 2017

Use the below link to see the Android Security bulletin for more information: <a href="https://source.android.com/security/bulletin/">https://source.android.com/security/bulletin/</a>

- Updated below mentioned components:
  - o MXMF Version 7.1.3.0

© 2017 Symbol Technologies LLC, a subsidiary of Zebra Technologies Corporation. All rights reserved.

- o DataWedge Version 6.6.50
- EMDK Version 6.7.10.1010
- StagingClient Version 2.9.1.1373
- SPR32628 Resolved the issue, where buffering keystrokes causes the web page does not work properly.
- SPR33755 Resolved an issue wherein Whitelisted Apps were unable to submit XML to MX.
- SPR33599

   Resolved an issue where some of the system apps which was not part of applock whitelist were getting disabled.
- SPR33233 Resolved an issue wherein the DataWedge 6.2.24 could not replace separator or non-printable ascii character with \$.
- SPR32463 Resolved an issue wherein the StageNow File Manager downloads frequently fails due to Socketimeout exception.
- SPR32676 Resolved an issue wherein DataWedge crashes due to velocity application profile creation.

#### 4. CFE v8 Updates:

CFE-ET50-L-XX-010821-N-00-08.zip (Non-GMS)

1. Android Security Patch Level: September 05, 2017

Use the below link to see the Android Security bulletin for more information: https://source.android.com/security/bulletin/

Corrections for KRACK vulnerabilities applied.

#### 5. CFE v7 Updates:

ET50-L-010821-N-SEPOLICYv2.zip (Non-GMS)

CFE-ET50-L-XX-010821-N-00-07.zip (Non-GMS)

1. Android Security Patch Level: September 05, 2017

Use the below link to see the Android Security bulletin for more information: https://source.android.com/security/bulletin/

- Resolved an issue in MX to prevent leakage of configuration parameters.
- o Included fix for BlueBorne vulnerability.
- SPR32615 Resolved an issue wherein the device goes to sleep, even while scanning the barcodes.
- SPR32894 Resolved an issue wherein the Airwatch fails to install package because MX reports a 'permission error'.
- SPR32956 Resolved an issue wherein the Airwatch agent switches between v1.3 and v6.2.

#### 6. CFE v6 Updates:

CFE-ET50-L-XX-010821-N-00-06.zip (Non-GMS)

1. Android Security Patch Level: August 05, 2017

Use the below link to see the Android Security bulletin for more information: https://source.android.com/security/bulletin/

- SPR32135 Resolved an issue wherein Settings screen does not revert to its normal state even though the locale language is changed from Arabic to English via EMDK.
- SPR30401 Added support to get the CFE version via MDM clients.
- SPR32126 Resolved an issue wherein Stock Browser gets enabled automatically after reboot even though user has disabled the app in settings.
- SPR32469 Resolved an issue wherein the device is setting static IP while it is connected to a network via Ethernet Cradle.

- SPR32546 Resolved an issue wherein the Airwatch crash is observed when the AW whitelist is configured with certain restrictions.
- SPR32733 Added a feature to support BLE advertising.
- SPR32527 Resolved an issue where more than 8 Bluetooth devices were not able to pair/unpair.

#### 7. CFE v5 Updates:

CFE-ET50-L-XX-010821-N-00-05.zip (Non-GMS)

1. Android Security Patch Level: June 05, 2017

Use the below link to see the Android Security bulletin for more

information: https://source.android.com/security/bulletin/

- SPR31230 Resolved an issue wherein the wireless connection locked / dropped when SIP client is running
- SPR31276 Resolved an issue wherein the ping loss is observed with extremely slow web connection.
- SPR32188 Resolved an issue wherein device locks up during FT roaming (802.11r). SPR29912 Resolved an issue wherein Certificate installation failure is observed while installing via StageNow/EMDK.
- SPR32008 Resolved an issue wherein the embedded carriage return gets transmitted as a space.
- SPR32193 Resolved an issue wherein Authentication failures were observed with EAP TLS.
- SPR32230 Resolved an issue wherein Authentication failures were observed due to missing user Certificates.

#### 8. CFE v4 Updates:

CFE-ET50-L-XX-010821-N-00-04.zip (Non-GMS)

1. Android Security Patch Level: May 05, 2017

Use the below link to see the Android Security bulletin for more

information: https://source.android.com/security/bulletin/

- SPR 31559 Resolved an issue wherein the WAN custom Proxy does not work with gprs manager
- SPR32038 Resolved an issue wherein the device wipe takes few more attempts than the configured number.
- Added bios support for new imx175 camera module

#### 9. CFE v3 Updates:

CFE-ET50-L-XX-010821-N-00-03.zip (Non-GMS)

Android Security Patch Level: April 5, 2017

Use the below link to see the Android Security bulletin for more

information: https://source.android.com/security/bulletin/

#### 10. CFE v2 Updates:

CFE-ET50-L-XX-010821-N-00-02.zip (Non-GMS)

SPR31598 - Included configurability option to enable/disable network monitor warning pop-up messages.

> To Disable Warning, you need to place a file namely 'networkinfo.txt' populated with content Value=false into "/enterprise/usr/" path and reboot the device for the change to apply.

To Enable Warning back (in case you had disabled it earlier) you need to place a file namely 'networkinfo.txt' populated with content Value=true into "/enterprise/usr/" path and reboot the device for the change to apply.

© 2017 Symbol Technologies LLC, a subsidiary of Zebra Technologies Corporation. All rights reserved.

 SPR31733 - Resolved an issue wherein Wi-Fi connection switches between 2.4GHz and 5GHz band.

### 11. CFE v1 Updates:

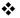

- CFE-ET50-L-XX-010821-N-00-01.zip (Non-GMS)
- □ SPR30979 Fixed the issue, when the ET5x is re-docked in the cradle, USB devices are not visible
- SPR30992 Resolved an issue wherein the touch panel was sluggish when used with web browser or web view app.

# **Device Compatibility**

This software release has been approved for Android ET50 L Non-GMS models mentioned below.

| Device           | Operating System |
|------------------|------------------|
| ET50PE-L15E-00US | Android 5.1.1    |
| ET50PE-L15E-00A6 | Android 5.1.1    |
| ET50PT-L15E-00US | Android 5.1.1    |
| ET50PT-L15E-00A6 | Android 5.1.1    |

# **Component Contents**

| Component / Description | Version                 |
|-------------------------|-------------------------|
| Product Build Number    | 01-08-21-L-0R-M1.161012 |
|                         |                         |
| Android Version         | 5.1.1                   |
| _Android_SDK_Level      | 22                      |
| OSX                     | INTL.51.5.2.7           |
| Wifi                    | FUSION_BA_3_00.0.11.019 |
| BIOS version            | 5.04.42.0052-A-Z-013    |
| ULPMC FW version        | ULPMC_0065_08           |
| Scanning_Framework      | 16.13.40.0              |
| DWDemo                  | 2.0.13                  |
| MXMF                    | 7.2.8.2                 |
| Scanner Firmware        | PAABLC44-001-R00        |
| DataWedge               | 6.7.48                  |
| RxLogger                | 4.58.5.0                |
| StageNow                | 2.10.1.1389             |
| SOTI                    | 12.2.0 Build 23469      |
| EMDK                    | 6.8.21.1121             |
| B2M_Elemez              | 1.0.0.408               |
| Data_Analytics          | 2.4.0.1036              |
| EKB                     | 1.7.0.2                 |
| File Browser            | 1.19.1.2                |

# **Installation Requirements**

ADB installed on the PC (including adb drivers)

USB debugging turned ON (from Developer options)
ET50 Non-GMS has at least:
 Version 01-08-21-L-0R-M1.161012 build
 OR
 Version 01-08-21-L-0R-M1 build with CFE versionX (x=1, 2...) software update

## Installation Instructions

BEFORE UPDATING THE OS IMAGE, EXTERNAL POWER MUST BE APPLIED TO THE TERMINAL VIA USB CHARGING CABLE OR CRADLE.

PLEASE ENSURE BATTERY LEVEL IS > 30%

#### **IMPORTANT NOTE:**

CFE v11 HAS BEEN RELEASED IN THIS POSTING.

CFE v11: CFE-ET50-L-XX-010821-N-00-11.zip (Non-GMS)

i. If the device has 01-08-21-L-0R-M1.161012 build or CFE versionX (X=1, 2....), then CFE v11 needs to be applied.

To see what Non-GMS CFE version is currently on the device, go to "Settings" and scroll down to "About tablet" and look at the "Build number".

If it displays "01-08-21-L-0R-M1.161012" (Non-GMS), the device has base build.

If it displays "01-08-21-L-0R-M1" and Zebra patch version shows "1", then the device is Non-GMS with CFE v1 software update.

## **CFE** software update procedure for ET50:

- 1. Connect the USB cable from your PC to the device and enable USB mass storage mode on the device.
- 2. On your PC you should see an internal and external USB mass storage drive (SD card) appears in the File Explore and copy " CFE-ET50-L-XX-010821-N-00-11.zip" files to any storage.
- 3. Press and hold on the device Power button, click on power off and wait until the screen is turned OFF.
- 4. Press and hold power and Vol- button.
- 5. Keep holding Vol- button and release power button.
- 6. Click on Vol+ or Vol- to navigate and press power button to select recovery mode.
- 7. Device should enter recovery mode.
- 8. if applying update via Sideload Method
  - a. Use the Volume + and to highlight, "Apply update from ADB" and press the Power Key to select it

- b. With your Command Prompt open in the Host machine, type "adb sideload" command and add a space and then drag and drop the CFE on to it and click enter.
- c. Your PC screen will show files being installed and a little blue horizontal progress bar on your device will show status... and after about 6 minutes it should be done and you should be back at the Android Recovery screen.
- d. "Reboot system now" is highlighted. Press the Power Key to Reboot.
- 9. If applying update via SD card.
  - a. Click on Vol+ or Vol- to navigate and select SD card or internal storage. Press power button to select it.
  - b. Click on Vol+ or Vol- to navigate to the recovery update zip file.
  - c. Click on power button to select and start the recovery update process.
  - d. Device will automatically reboot and will be ready to use.
- 10. There are two ways to Check the Android Patch Level after installing the CFE package in the device,

Should be Settings->About Device-> Zebra Patch Version: 11

Run "adb shell getprop ro.device.patch.version" command in ADB Shell.

11. After installed the CFE-ET50-L-XX-010821-N-00-11 on the device, the OS build number would be

01-08-21-L-0R-M1.161012 (Settings->About Device->Build Number: 01-08-21-L-0R-M1.161012).

12. Now you are all set to use your ET50.

## Downloadable Software Included in this Release

| Filename                         | Description                                               |
|----------------------------------|-----------------------------------------------------------|
| CFE-ET50-L-XX-010821-N-00-11.zip | OTA incremental CFE v11 update software for Non-GMS build |

Last Revised: <07-20-2018>